Info@kiwanotechnologies.com

### **POS, INVENTORY MANAGEMENT SYSTEM [with](https://mr.wikipedia.org/wiki/%E0%A4%89%E0%A4%AE%E0%A4%B0%E0%A5%87%E0%A4%A1) HR[M](https://mr.wikipedia.org/wiki/%E0%A4%89%E0%A4%AE%E0%A4%B0%E0%A5%87%E0%A4%A1) & [Accounting](https://mr.wikipedia.org/wiki/%E0%A4%89%E0%A4%AE%E0%A4%B0%E0%A5%87%E0%A4%A1)**

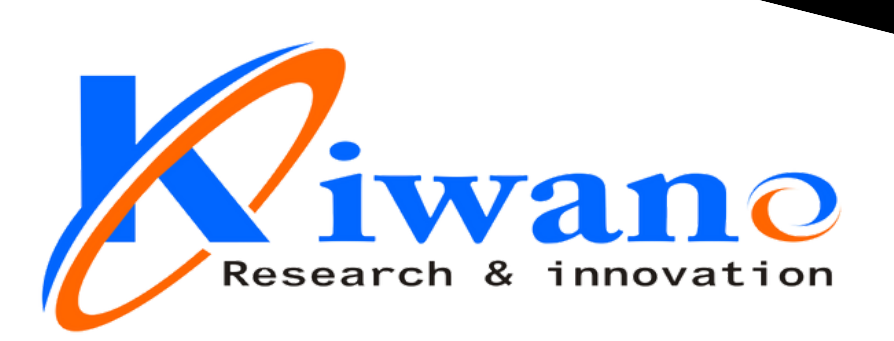

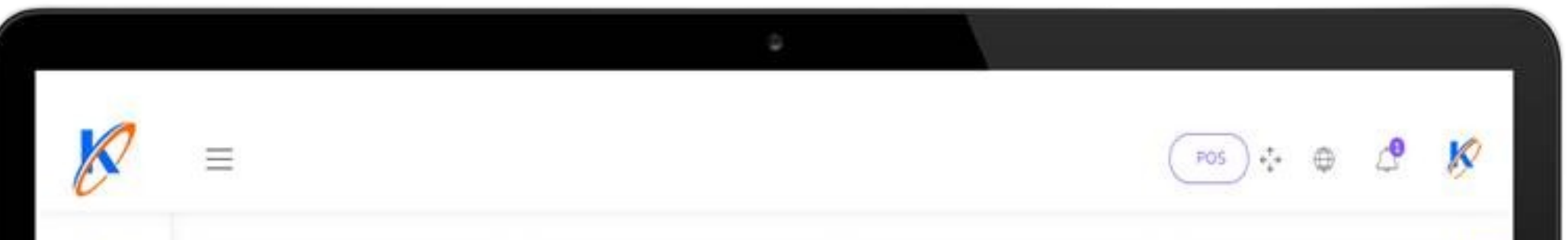

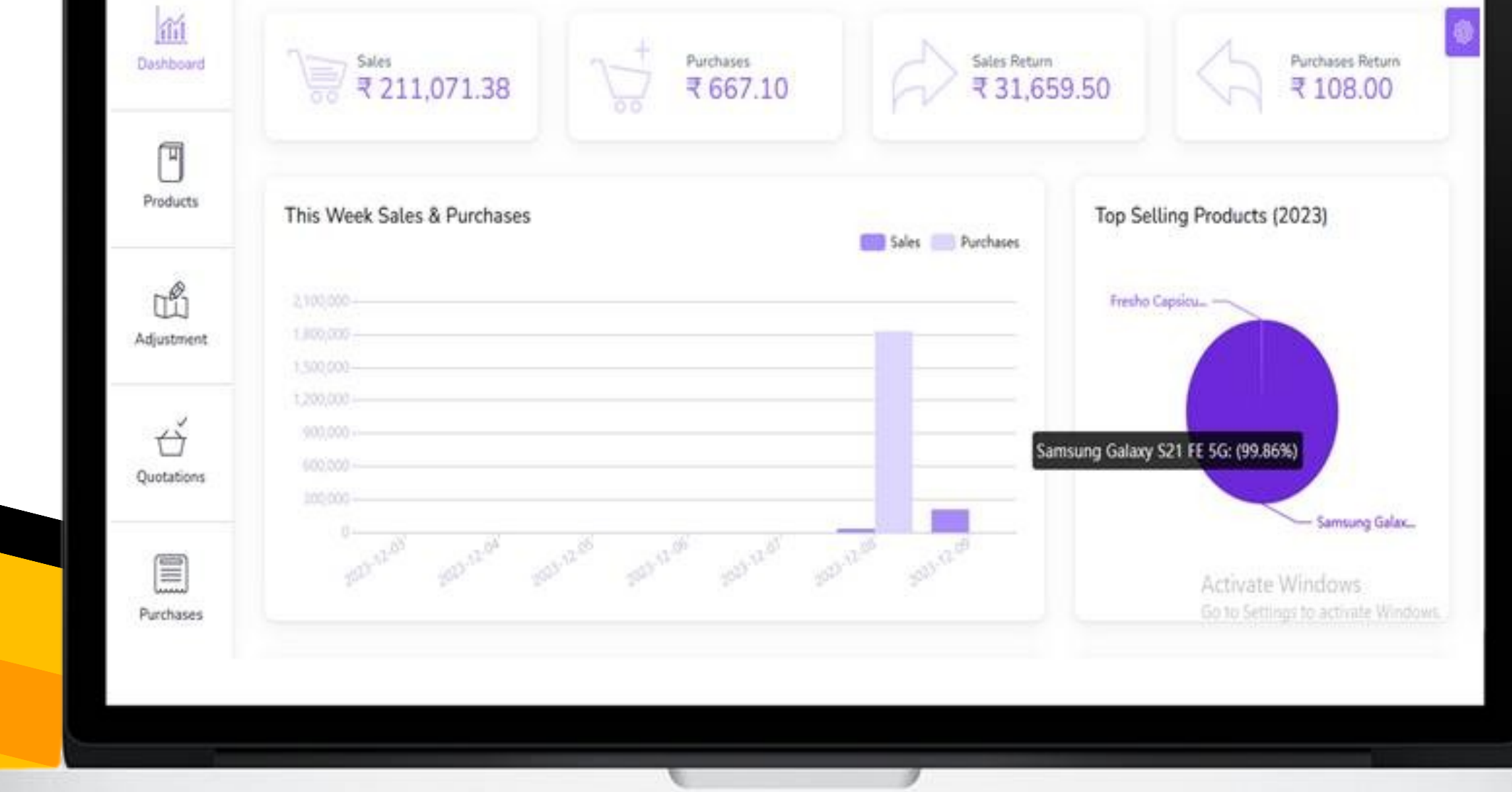

### **CONTACT US FOR DEMO 9922365502**

kiwanotechnologies.com

**Powered by - Gurushishya Multiskills Pvt. Ltd** GST No- 27AAGCG5452K1ZB

Take care of all your products, sales,

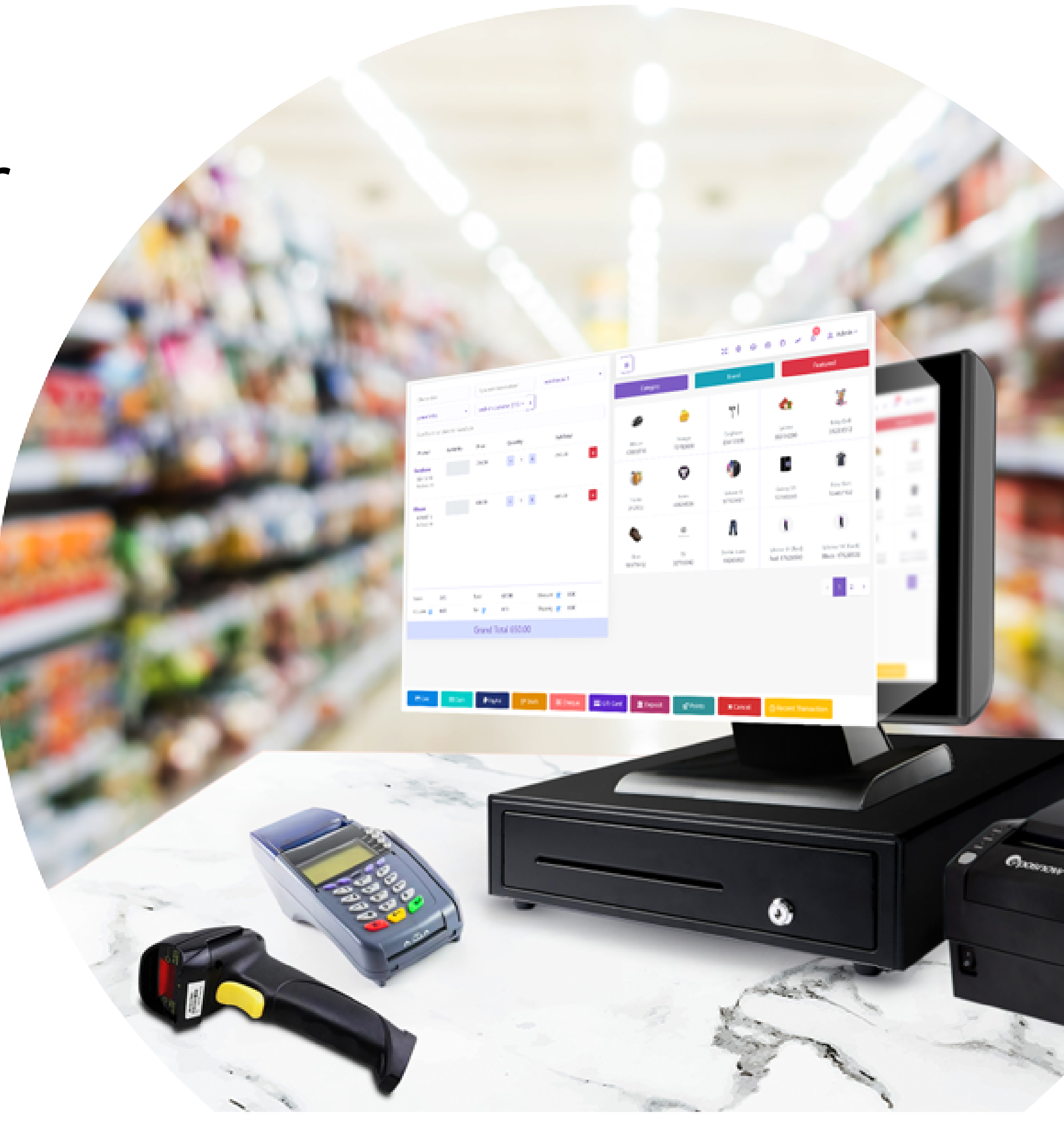

## **Grow your business with the ultimate all-in-one Inventory management Billing & POS software**

purchases, stores related tasks from an easy-to-use platform.

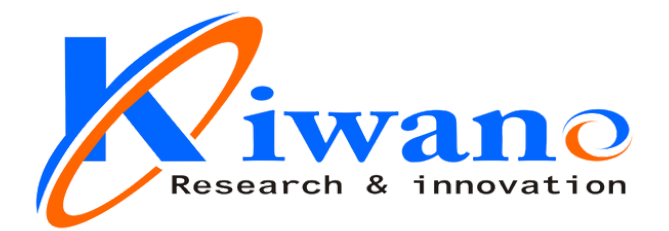

# **Why Buy 4 Different Software & Waste your Money ?**

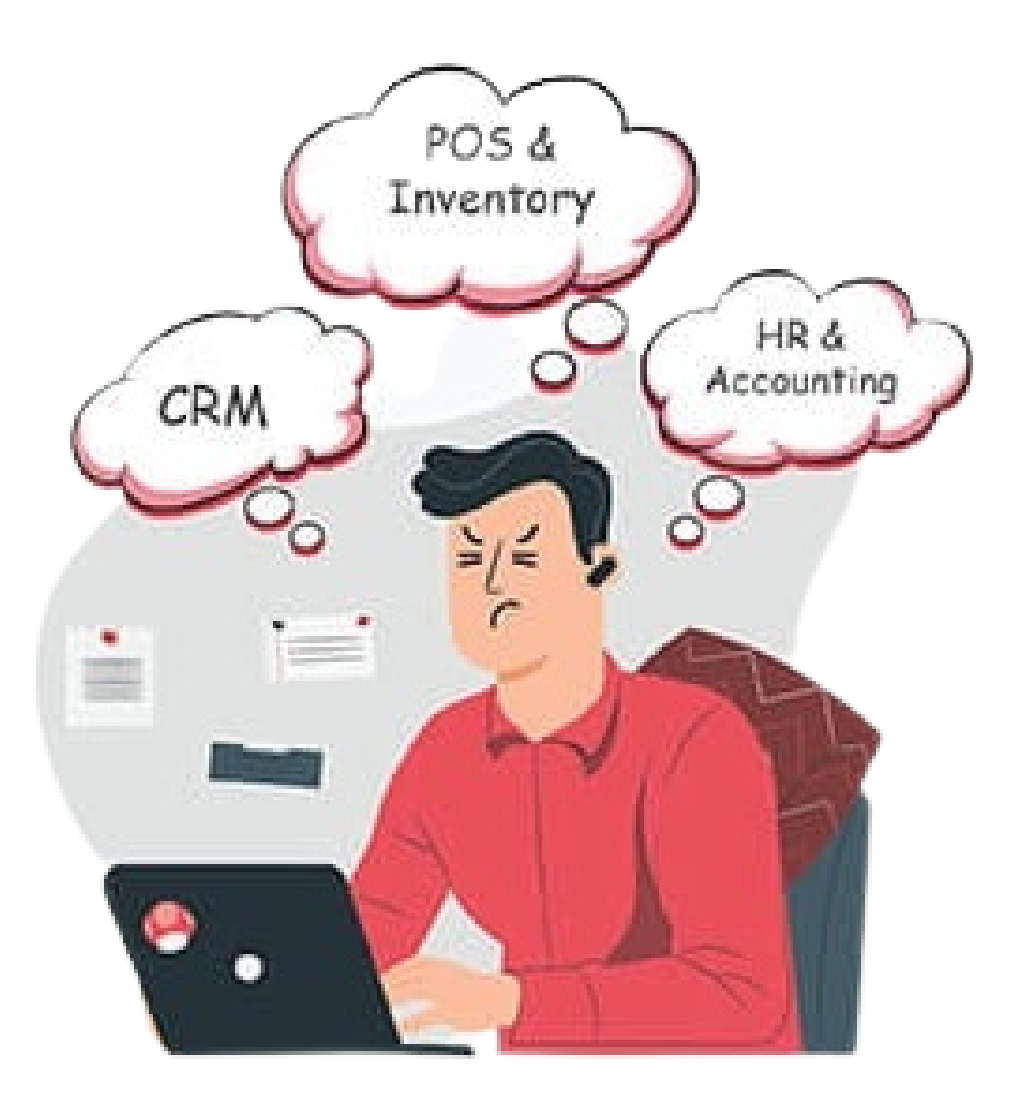

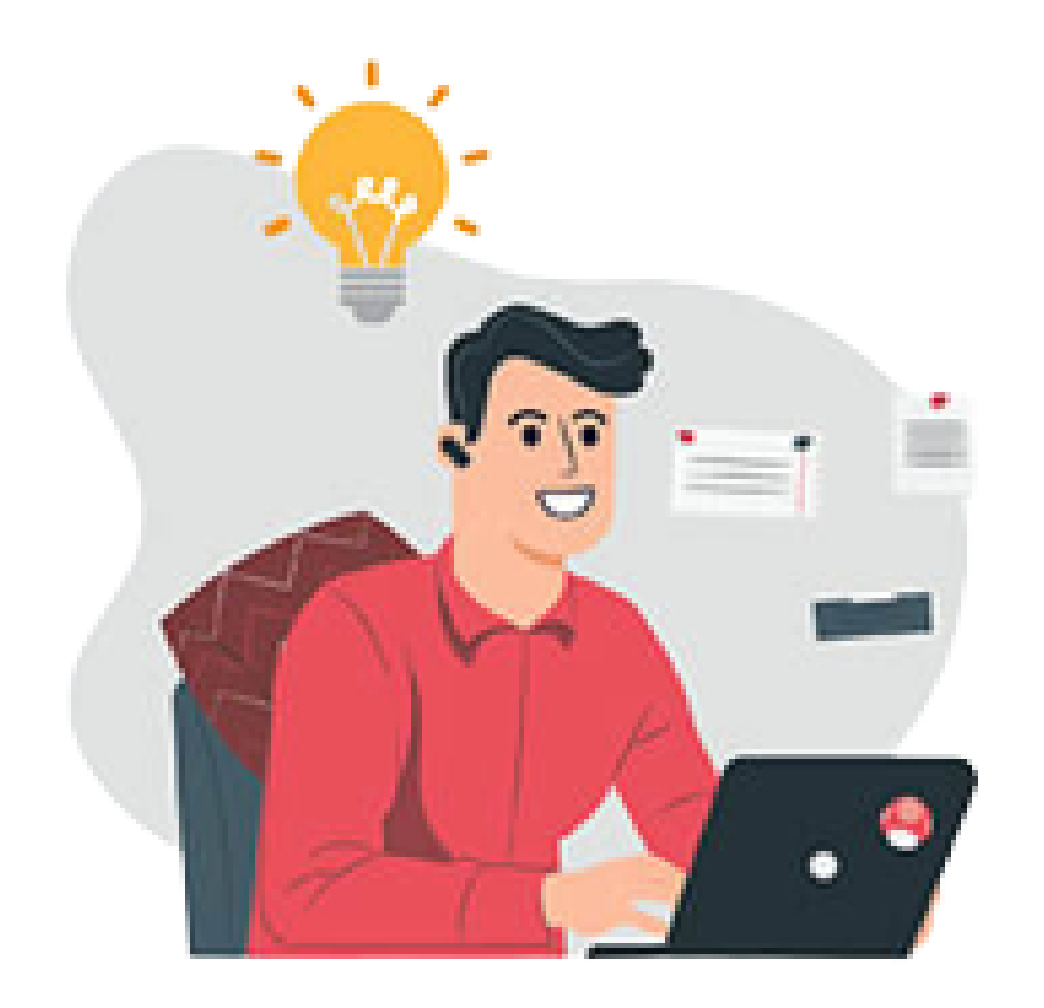

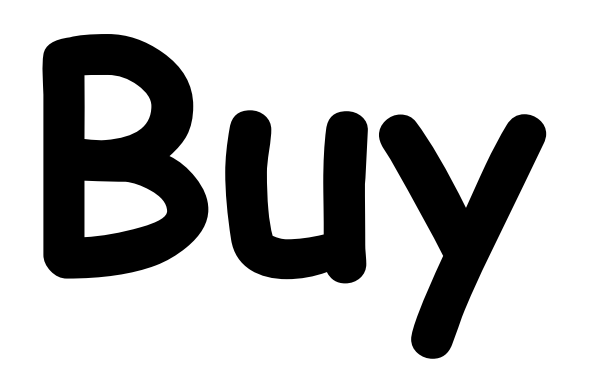

### **All in One Solution**

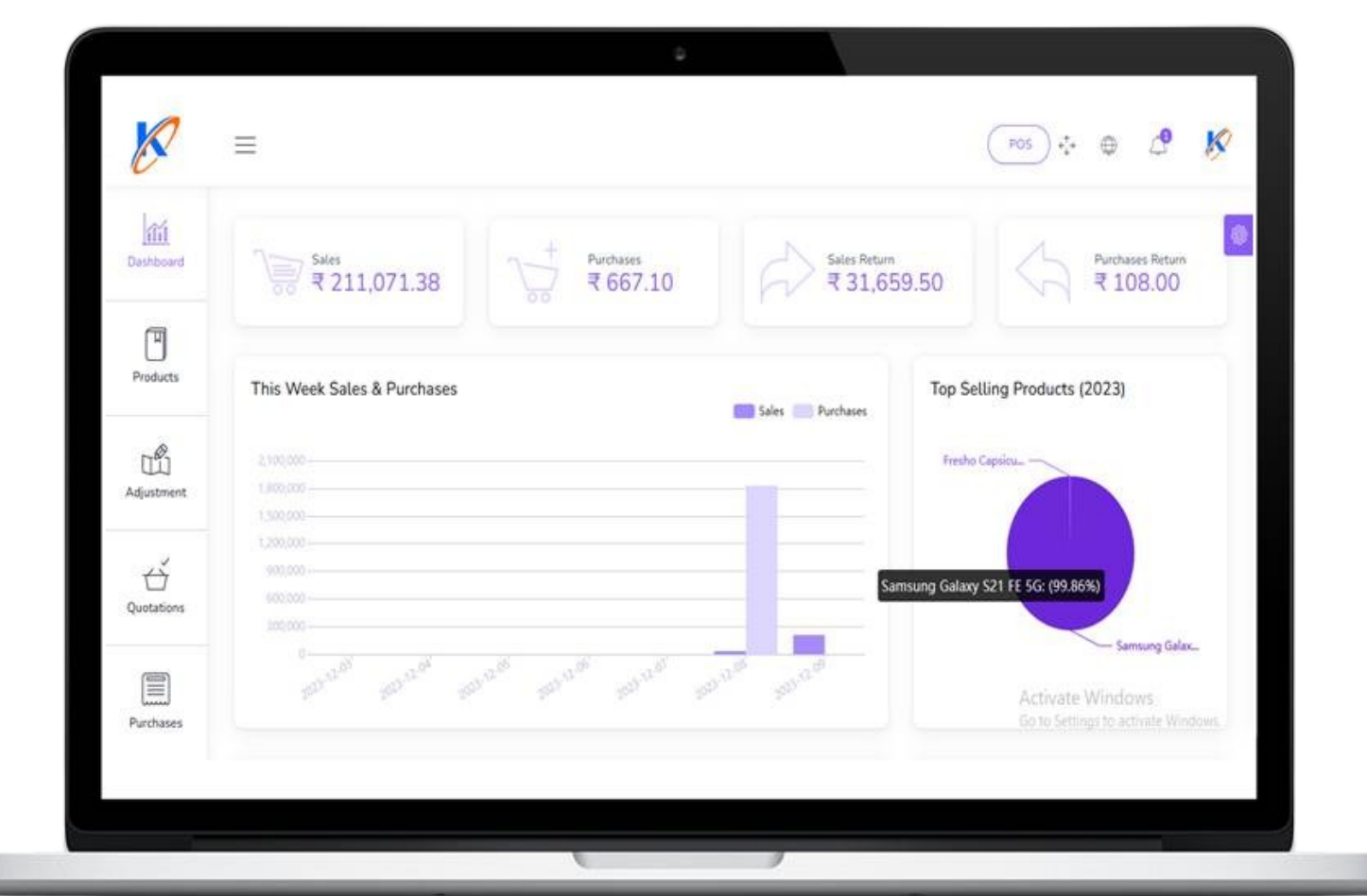

#### ONE APP, ALL THE FEATURES YOU NEED

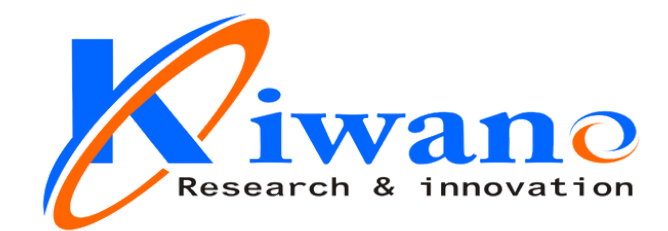

#### You can easlly Operate your Business With our Business Plan

kiwanotechnologies.com

POS

## **All in one Business Solution**

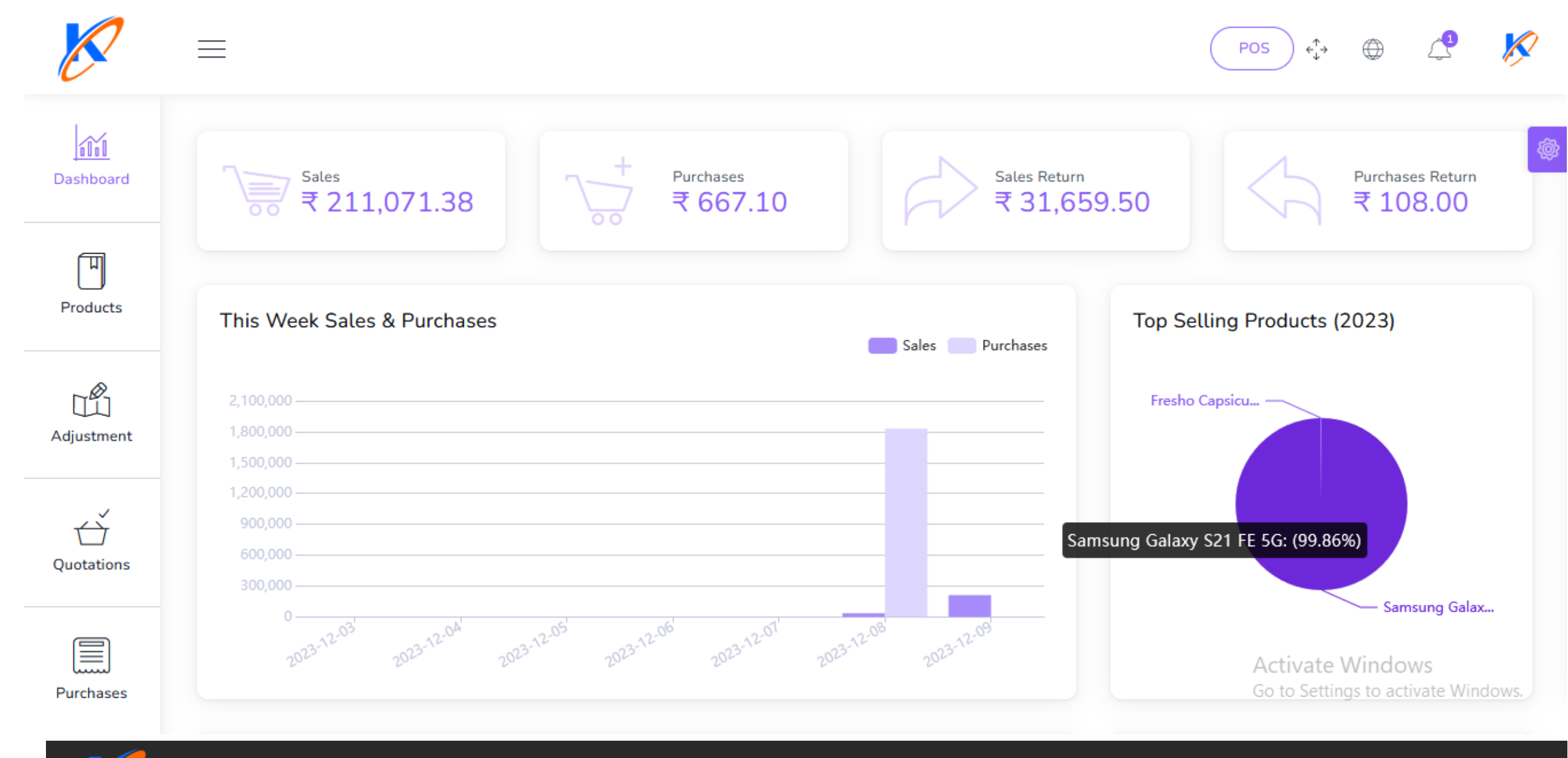

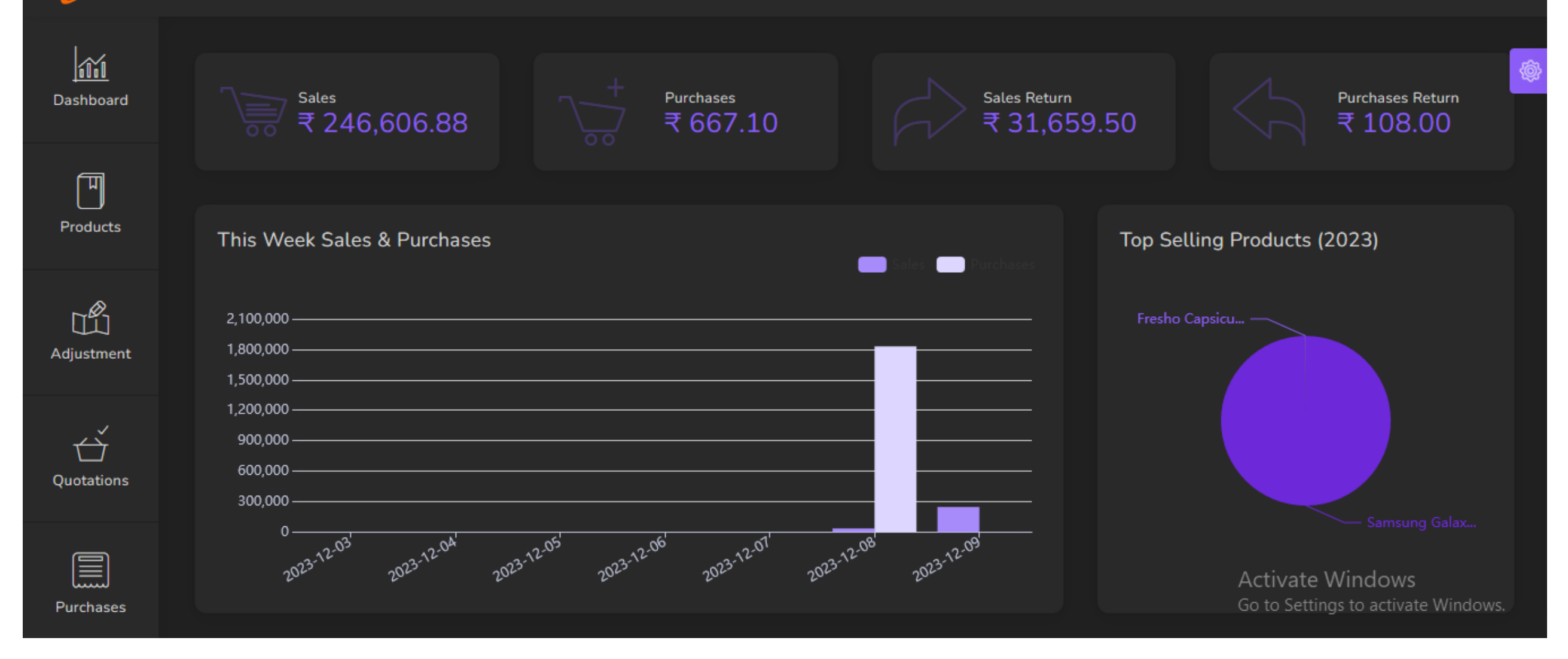

# features

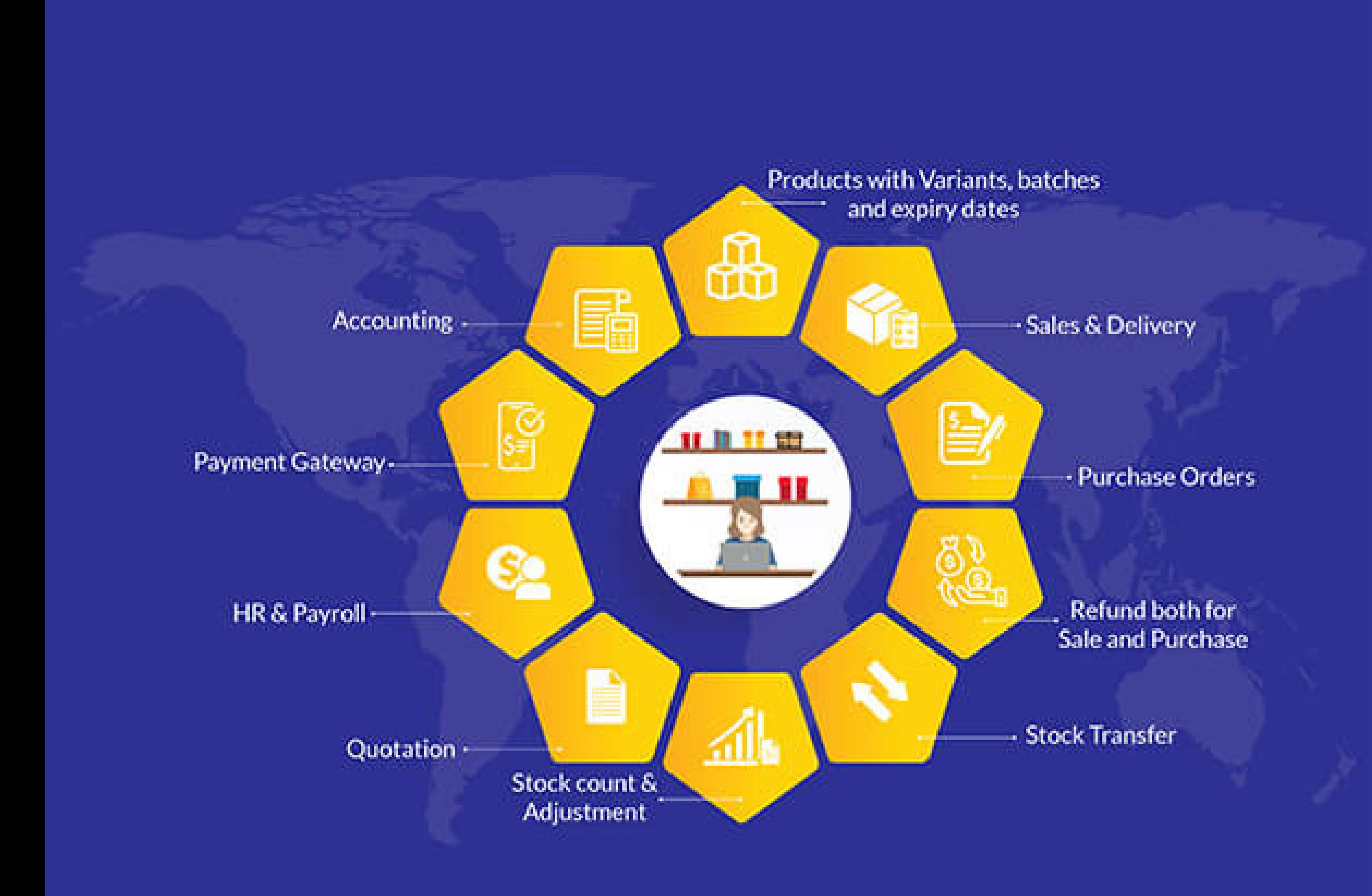

#### packed with all necessary features to seamlessly run your business

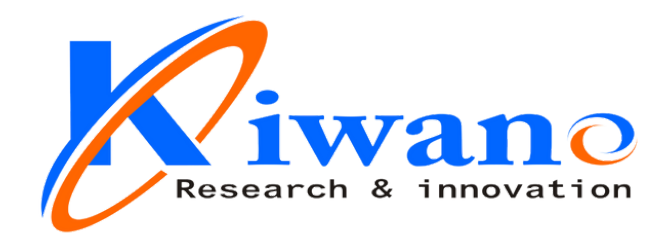

# Awesome Features

#### **Dashboard**

- Dynamic dashboard
- Today Sales, Income, Expenses, Profit
- This Week Sales & Purchases
- Top Selling Products This Month
- Payment Sent & Received This Week
- Top 5 Customers This Month
- Recent Sales

#### **Products**

- Product Name (required)
- Product Code (required)
- Category (required)
- 
- Brand (optional)
- Barcode Symbology (required)
- Product Cost (required)
- Product Price (required)
- Product Unit (required)
- Sale Unit (required)
- Purchase Unit (required)
- Stock Alert (optional)
- Order Tax (optional)
- Tax Method (optional)
- Note (optional)
- you can add multiple product image
- you can add multiple variant of product

#### **You can manage product list**

- Edit Product
- View Details Product
- Delete Product

- Generate Product list in PDF
- Generate Product list in Excel
- Filter product by code, name, category name.

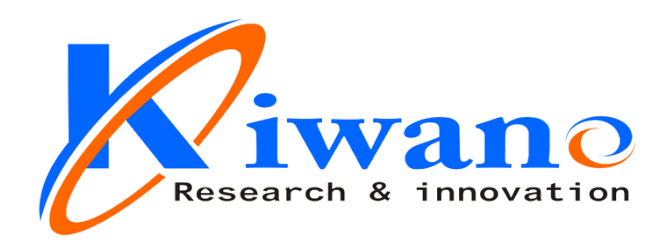

#### **Transfers**

- From Warehouse (required)
- To Warehouse (required)
- You can manage Transfer list
- Edit Transfer
- View Details Transfer
- Delete Transfer
- Generate Transfer list in PDF
- Generate Transfer list in Excel
- Filter Transfer by Reference , To warehouse , From Warehouse , Status
- Status (required)

- Warehouse (required)
- Select Product (required)

#### **Quotation**

#### **Adjustments**

#### **Expenses**

- Date (required)
- Warehouse (required)
- Expense category (required)
- Amount (required)
- Details (optional)

- Customer (required)
- Warehouse (required)
- Status (required)
- Edit quotation
- View Details quotation
- Delete quotation
- Change to Sale

#### **You can manage Expenses list**

- Edit Expense  $\bullet$
- Delete Expense
- Generate Expense list in PDF
- Generate Expense list in Excel
- Filter Expense by Date , Reference , warehouse , Expense category
- Send quotation on email
- Generate quotation list in PDF
- Generate quotation list in Excel
- Filter quotation by Date, Reference, Customer , Warehouse , Status

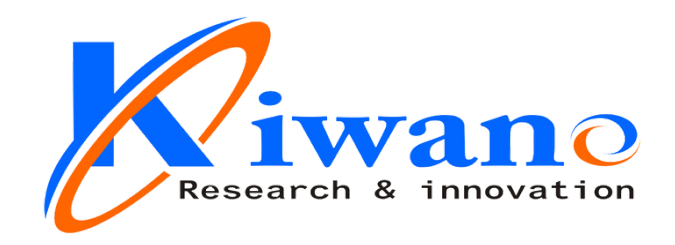

- From Warehouse (required)
- To Warehouse (required)
- You can manage Transfer list
- Edit Transfer
- View Details Transfer
- Delete Transfer
- Generate Transfer list in PDF
- Generate Transfer list in Excel
- Filter Transfer by Reference , To warehouse , From Warehouse , Status
- Status (required)

#### **Sales**

- Customer (required)
- Warehouse (required)
- Status (required)
- Edit sale
- View Details sale

- Delete sale
- Change to Sale
- Send sale on email
- Generate sale list in PDF
- Generate sale list in Excel
- Filter sale by Date, Reference , Customer , Warehouse , Status , Payment status

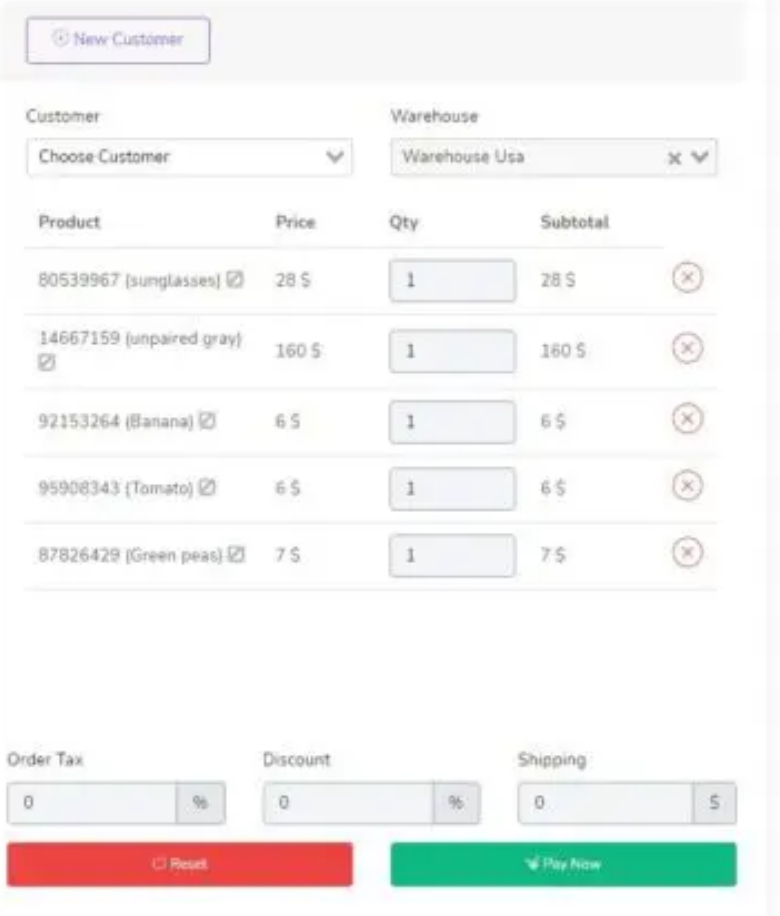

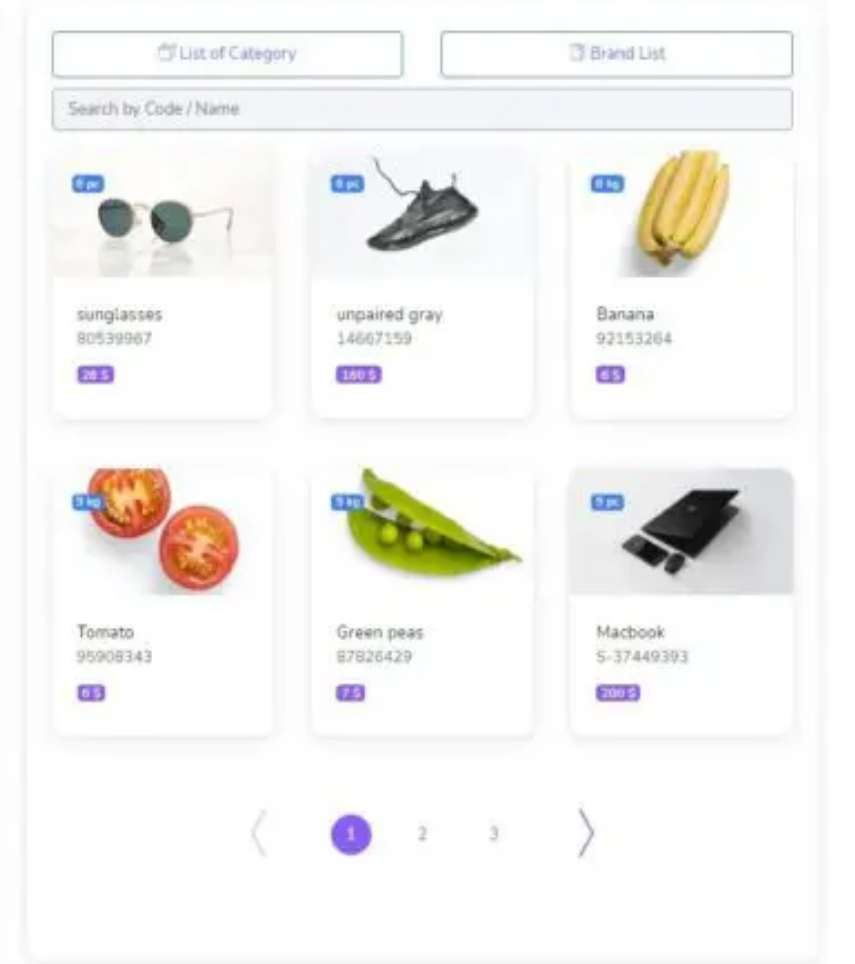

#### **Sales POS**

- Barcode Scanner
- you can search for product by name or code
- Filter Product by Brand, Category

#### **POS Invoice**

#### **Gurushishy Multiskills Pvt. Ltd**

Date: 2023-12-09 Address : India Email: Admin@Example.Com Phone: 9922365502 Customer: Regular Customer

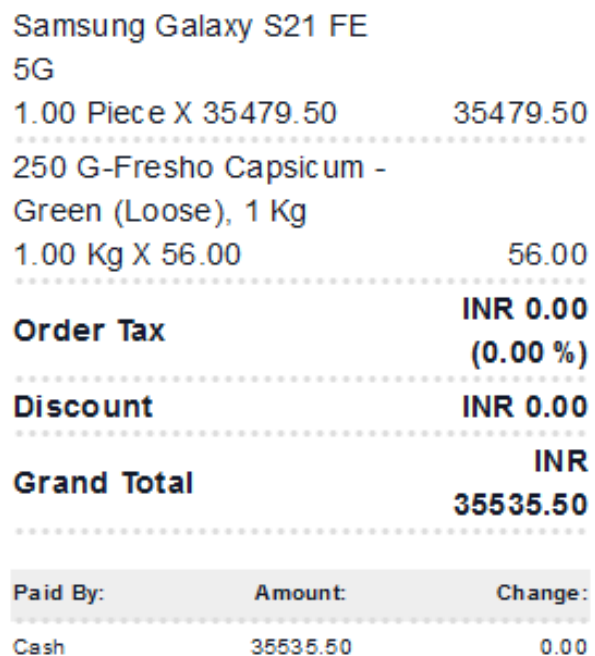

Thank You For Shopping With Us. **Please Come Again** 

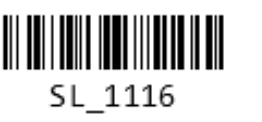

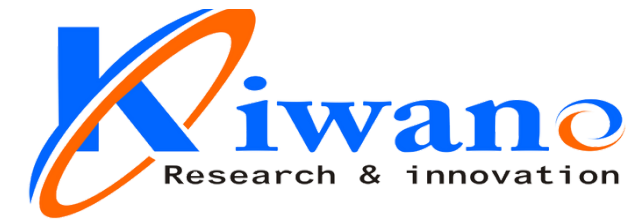

- Supplier (required)
- Warehouse (required)
- Status (required)
- Edit purchase
- View Details purchase
- Delete purchaseSend purchase on email
- Generate purchase list in PDF
- Generate purchase list in Excel
- Filter purchase by Date, Reference , Supplier Warehouse , Status , Payment status

#### **Sale Returns**

- Customer (required)
- Warehouse (required)
- Status (required)
- Edit Sale Return
- View Details Sale Return
- Delete Sale Return
- Send Sale Return on email
- Generate Sale Return list in PDF
- Generate Sale Return list in Excel
- Filter Sale Return by Date, Reference , Customer , Warehouse , Status , Payment status

- Edit Purchase Return
- View Details Purchase Return
- Delete Purchase Return
- Send Purchase Return on email
- Generate Purchase Return list in PDF
- Generate Purchase Return list in Excel

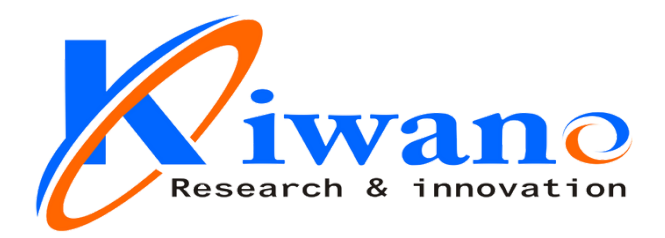

#### **Purchases**

#### **Purchase Returns**

- Supplier (required)
- Warehouse (required)
- Status (required)

#### **You can manage Purchase Return list**

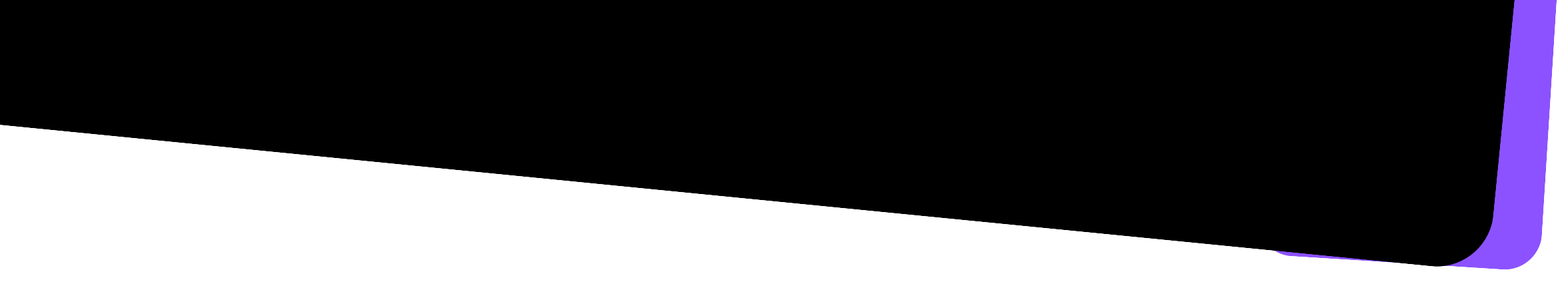

#### **Other**

- Multilingual (English, Hindi French, Spanish, Arabic, German. More
- Table sorting (column wise)
- Column visibility control
- Export table contents to CSV, PDF or Print (chosen columns)

- Edit Currency
- Edit Logo
- Edit Name Company
- Edit Server SMTP

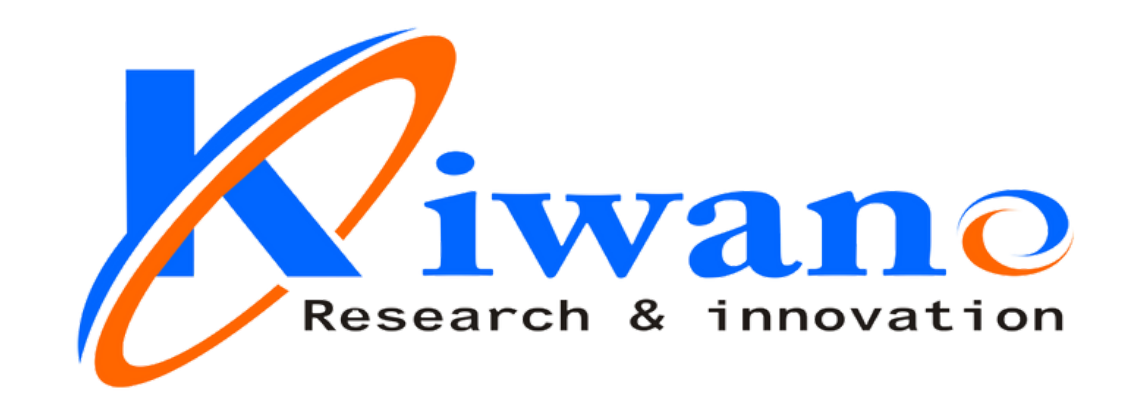

# **Need Free Demo.? Contact - 9922365502**

#### **Regd. Office**

131 Samarth Nagar, Nari road, Near Uppalwadi Post office MS India- 440026.

kiwanotechnologies.com

#### **Settings**

kiwanotechnologies.com Rs. 100 Per Call

**Tech - support**

### **Offline Mode**

All Features (Applicable for Offline) Admin Panel (Desktop / Laptop) User Panel (Desktop / Laptop) Manual Backup (Admin Side)

#### **One time Cost No any Yearly Charges**

**Multi user only in Lan Mode**

### **Rs. 2,800/- Only @ (31 Dec 2023 offer )**

(Note- Harware not Included) Including Installation Charges

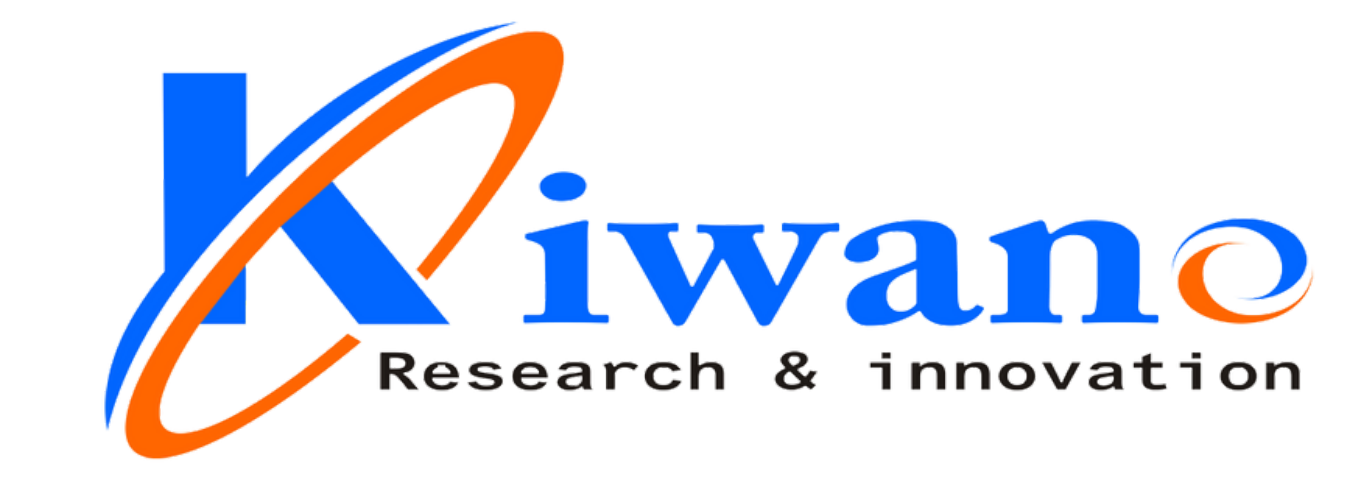

## **Need Free Demo.? Contact -**

# **9922365502**

#### **Regd. Office**

131 Samarth Nagar, Nari road, Near Uppalwadi Post office MS India- 440026.

kiwanotechnologies.com